# <span id="page-0-0"></span>**Managing Certificates**

## **Overview**

Some remote repositories (e.g. Red Hat Networks) block access from clients that are not authenticated with an SSL/TLS certificate. Therefore, to use a remote repository to proxy such resources, Artifactory must be equipped with the corresponding SSL/TLS certificate.

To support this requirement when needed, from version 5.4, Artifactory lets you manage certificates and configure them for use by remote repositories.

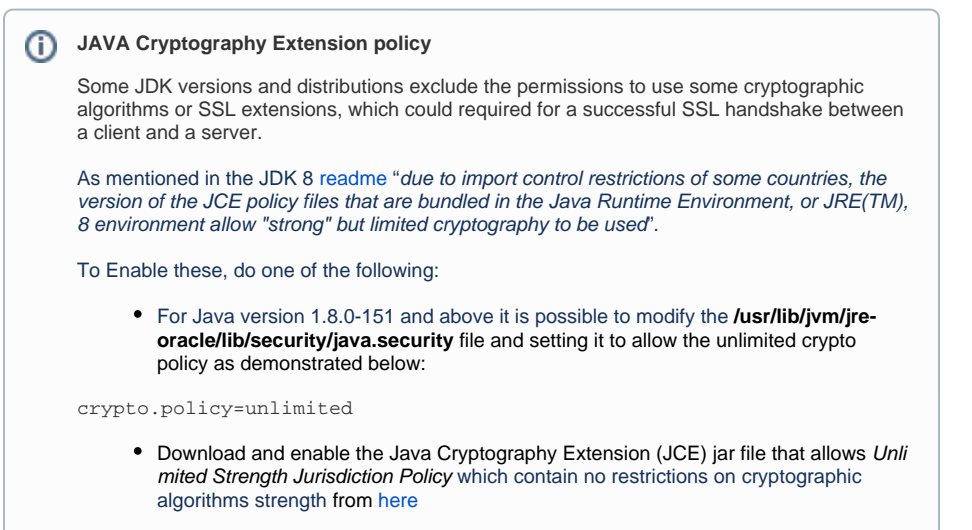

# <span id="page-0-1"></span>Adding Certificates

Certificates are managed in the **Admin** module under **Security | Certificates.**

A certificate entered into this module should be a [PEM](https://en.wikipedia.org/wiki/Privacy-enhanced_Electronic_Mail) file that includes both a private key and its corresponding certificate.

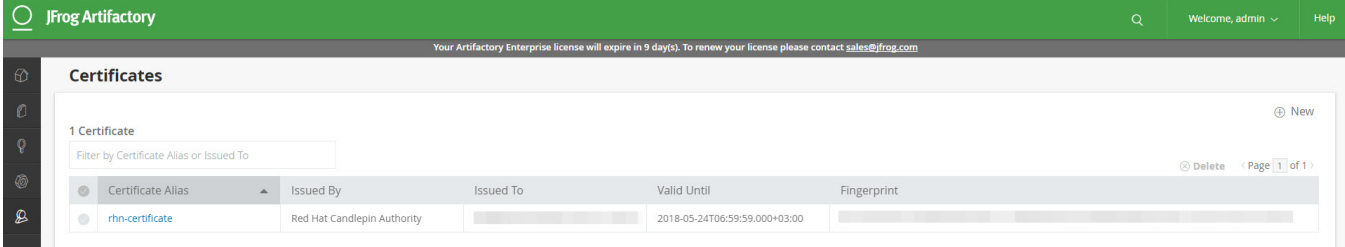

To add a new certificate, click **New.**

### **Page Contents**

- [Overview](#page-0-0)
- [Adding Certificates](#page-0-1)
- [Using a Certificate with a](#page-1-0)  [Remote Repository](#page-1-0)
- Proxying a Resource that [Uses a Self-Signed](#page-1-1)
- **[Certificates](#page-1-1)** [REST API](#page-2-0)
	- [Get Certificates](#page-2-1)
		- [Add Certificate](#page-2-2)
		- [Delete Certificate](#page-2-3)

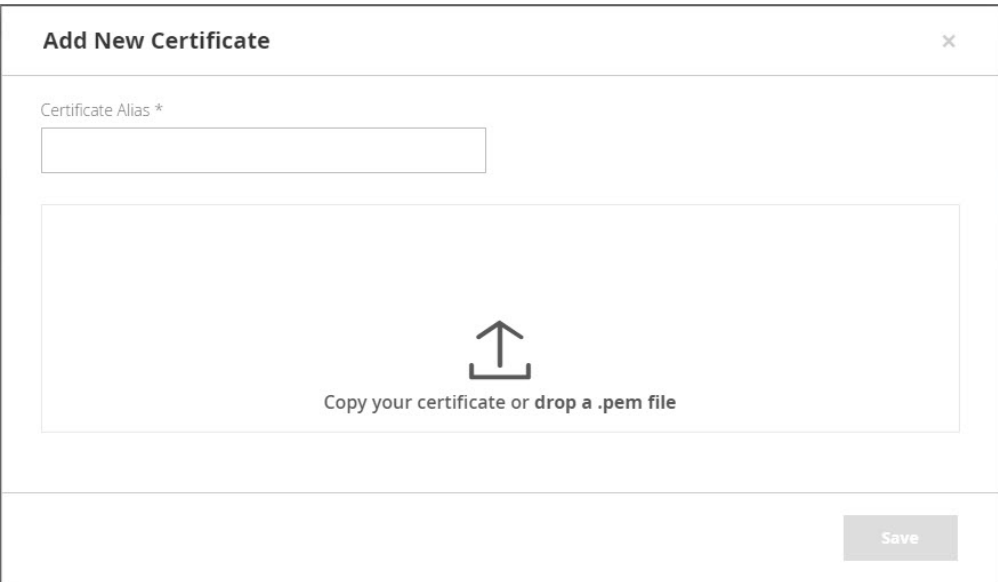

Provide the **Certificate Alias** and copy the certificate contents into the designated area. Alternatively, you can drag and drop the corresponding PEM file into the designated area.

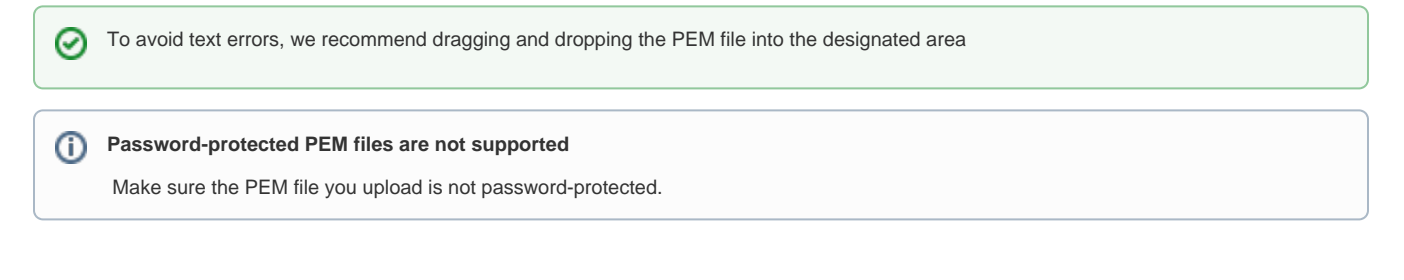

# <span id="page-1-0"></span>Using a Certificate with a Remote Repository

When a remote repository proxy's a resource that requires authentication with a certificate, you need to obtain the certificate from the resource's owner and add it to the list of certificates as described above.

Under the remote repository's [Other Settings](https://www.jfrog.com/confluence/display/RTF5X/Advanced+Settings#AdvancedSettings-OtherSettings), select the certificate you want to use from the list provided in the **SSL/TLS Certificate** field.

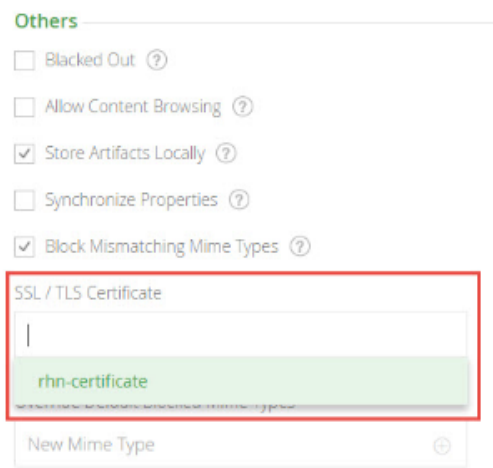

<span id="page-1-1"></span>Proxying a Resource that Uses a Self-Signed Certificates

If the remote resource that your Artifactory remote repository is proxying (e.g. Red Hat Network's server) uses an **untrusted** server certificate (i.e. it is **self-signed** and not signed by any known Certificate Authority), you need to import the server's certificate into Artifactory's JVM truststore. To learn more about configuring a Self-Signed Certificate in Artifactory, please refer to [Using a Self-Signed Certificate](https://www.jfrog.com/confluence/display/RTF5X/Using+a+Self-Signed+Certificate).

#### $\odot$ **You cannot configure a self-signed certificate in Artifactory SaaS**

If you are using Artifactory SaaS (as opposed to an on-prem installation), you will not be able to proxy resources that use untrusted (i.e. selfsigned) certificates since you do not have access to the Artifactory SaaS JVM truststore.

# <span id="page-2-0"></span>REST API

Artifactory supports automated management of certificates using the REST API endpoints described below

### <span id="page-2-1"></span>**Get Certificates**

Gets a list of installed SSL certificates.

For details, refer to the REST API documentation for [Get Certificates](https://www.jfrog.com/confluence/display/RTF5X/Artifactory+REST+API#ArtifactoryRESTAPI-GetCertificates).

### <span id="page-2-2"></span>**Add Certificate**

Installs a new SSL certificate.

For details, refer to the REST API documentation for [Add Certificate.](https://www.jfrog.com/confluence/display/RTF5X/Artifactory+REST+API#ArtifactoryRESTAPI-AddCertificate)

### <span id="page-2-3"></span>**Delete Certificate**

Deletes the specified certificate.

For details, refer to the REST API documentation for [Delete Certificate.](https://www.jfrog.com/confluence/display/RTF5X/Artifactory+REST+API#ArtifactoryRESTAPI-DeleteCertificate)